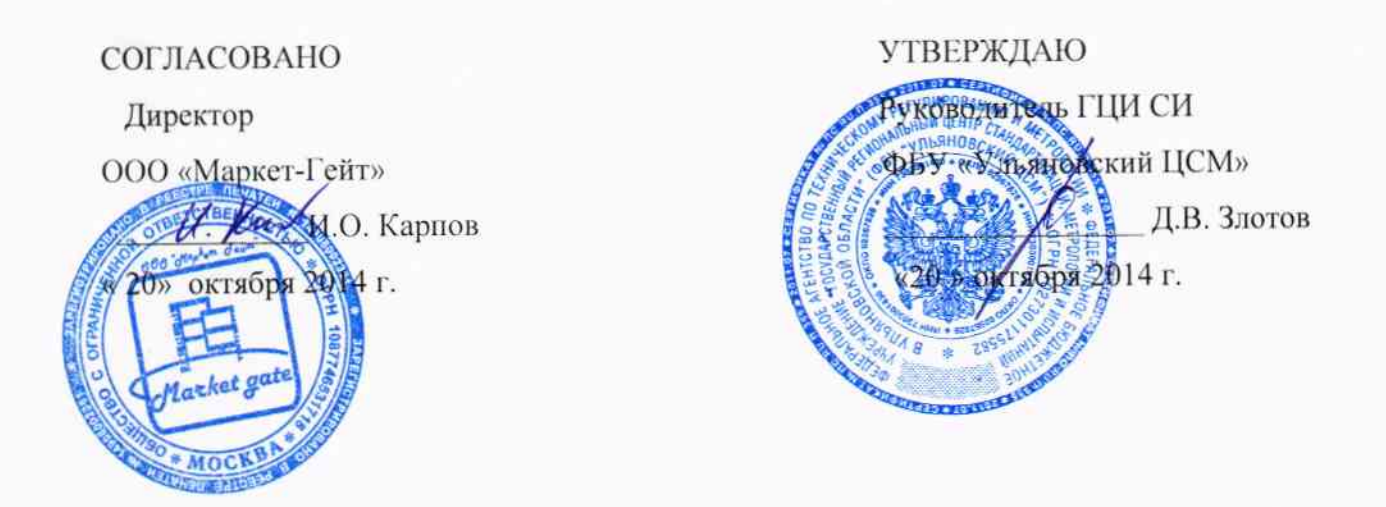

Государственная система обеспечения единства измерений Комплекс измерительно-вычислительный ICD OP с измерительными станциями ICD ОР для диагностирования, контроля механической обработки и измерений размеров коленчатого вала HR 16 DE g2 Методика поверки

120-20-028 -2014 MII

 $1.5.61712 - 15$ 

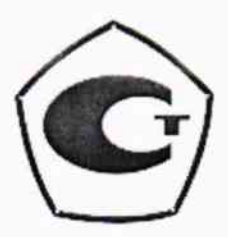

# Содержание

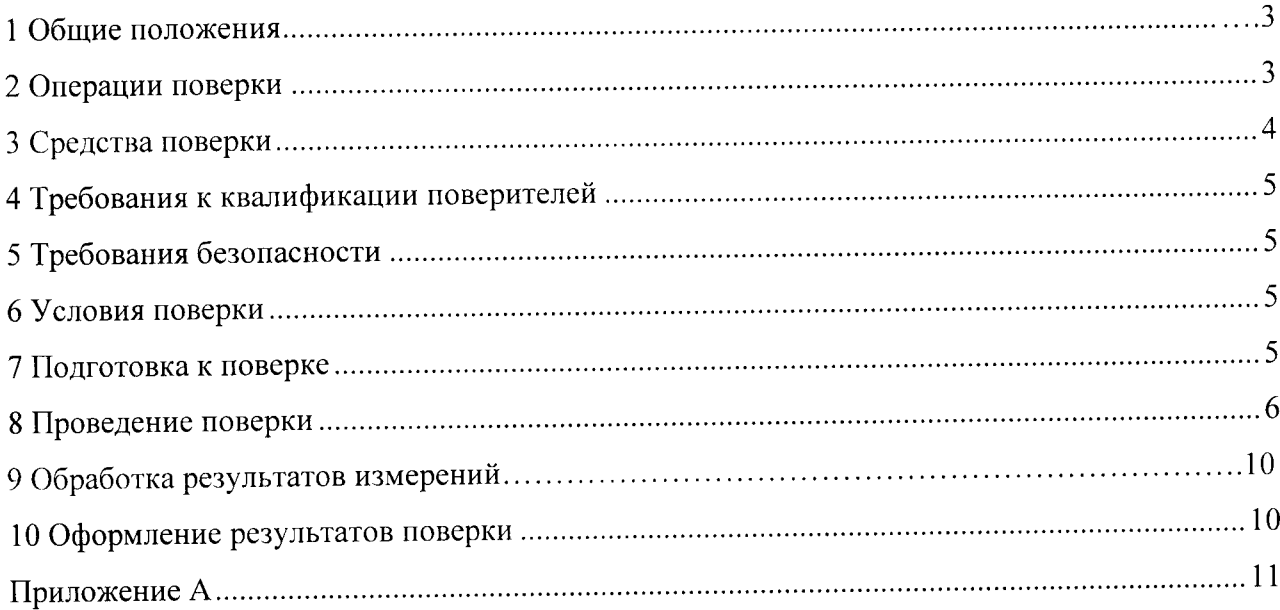

Настоящая методика распространяется на комплекс измерительно-вычислительный ICD OP с измерительными станциями ICD OP (далее по тексту комплекс измерительновычислительный ICD OP), предназначенного для диагностирования, контроля механической обработки и измерений размеров коленчатого вала HR 16 DE g2 в процессе производства и установления необходимых условий для правильного ведения технологического процесса, для автоматического сбора, накопления, обработки, хранения измеренных и вычисленных значений, контроля режимов работы технологического оборудования, отображения и передачи измерительной информации в другие информационные системы в рамках согласованного регламента и устанавливает требования к методике его поверки.

Комплекс измерительно-вычислительный ICD ОР представляет собой функционально объединенную совокупность измерительных станций ICD OP в виде: комплекта принадлежностей и приспособлений к измерительным станциям, имитаторов (мастеров), программного обеспечения системы ComGage на базе компьютера (ПК).

#### 1 ОБЩИЕ ПОЛОЖЕНИЯ

Настоящий документ устанавливает методику первичной и периодической поверки комплекса измерительно-вычислительного ICD OP с измерительными станциями ICD OP.

Первичную поверку выполняют после проведения испытаний в целях утверждения типа комплекса. Допускается совмещение операций первичной поверки и операций, выполняемых при испытаниях в целях утверждения типа комплекса измерительновычислительного ICD OP.

Периодическую поверку выполняют в процессе эксплуатации.

Межповерочный интервал составляет один год.

#### 2 ОПЕРАЦИИ ПОВЕРКИ

измерительнокомплекса экземпляра единичного 2.1 Полный состав измерительных станций ICD OP приведен в вычислительного ICD OP с перечнем приложении А.

2.2 При проведении поверки выполняют операции, указанные в таблице 1

 $\overline{3}$ 

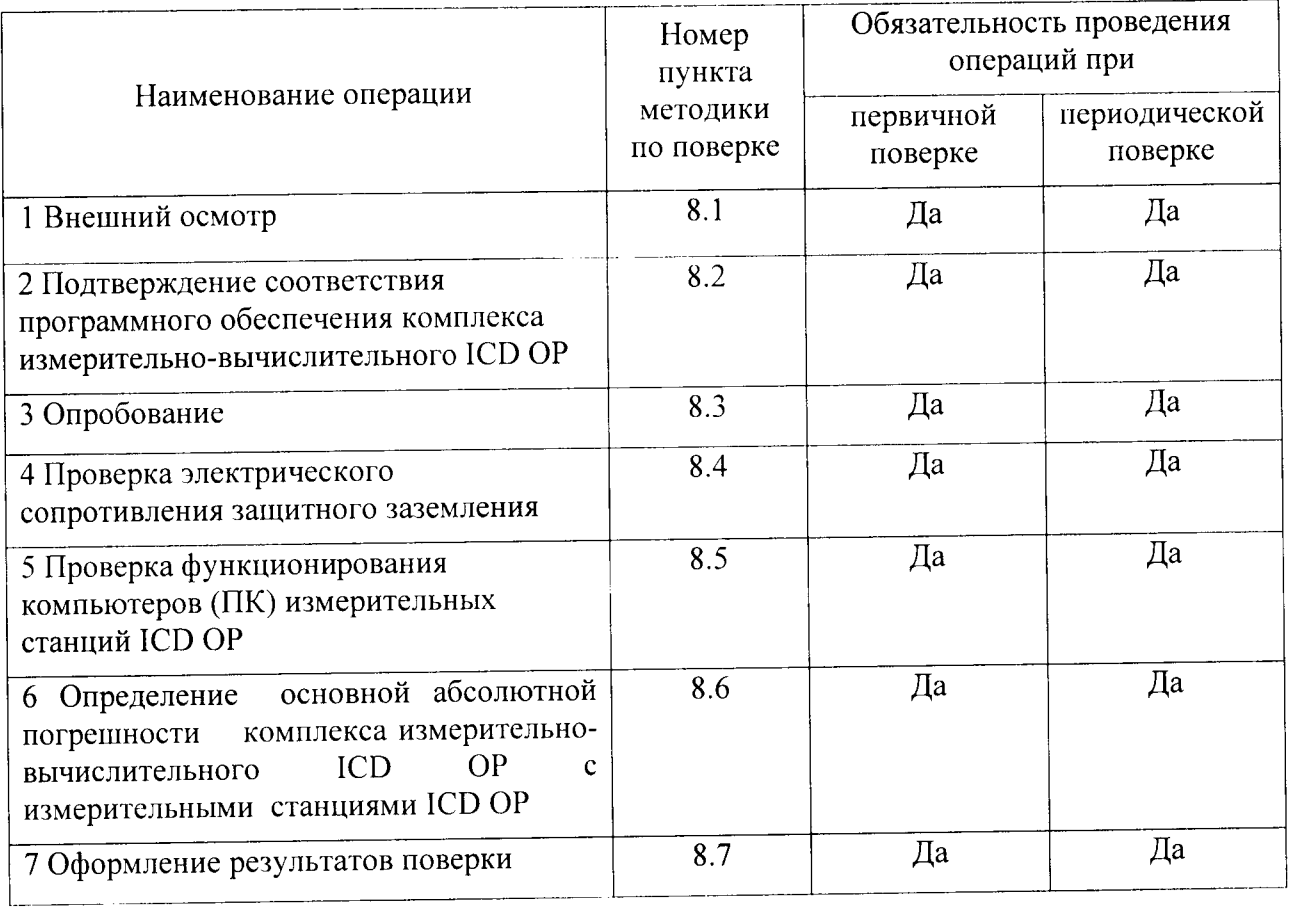

# 3 СРЕДСТВА ПОВЕРКИ

3.1 При проведении поверки должны использоваться средства измерений и оборудование, указанные в таблице 2.

Таблица 2 - Средства поверки

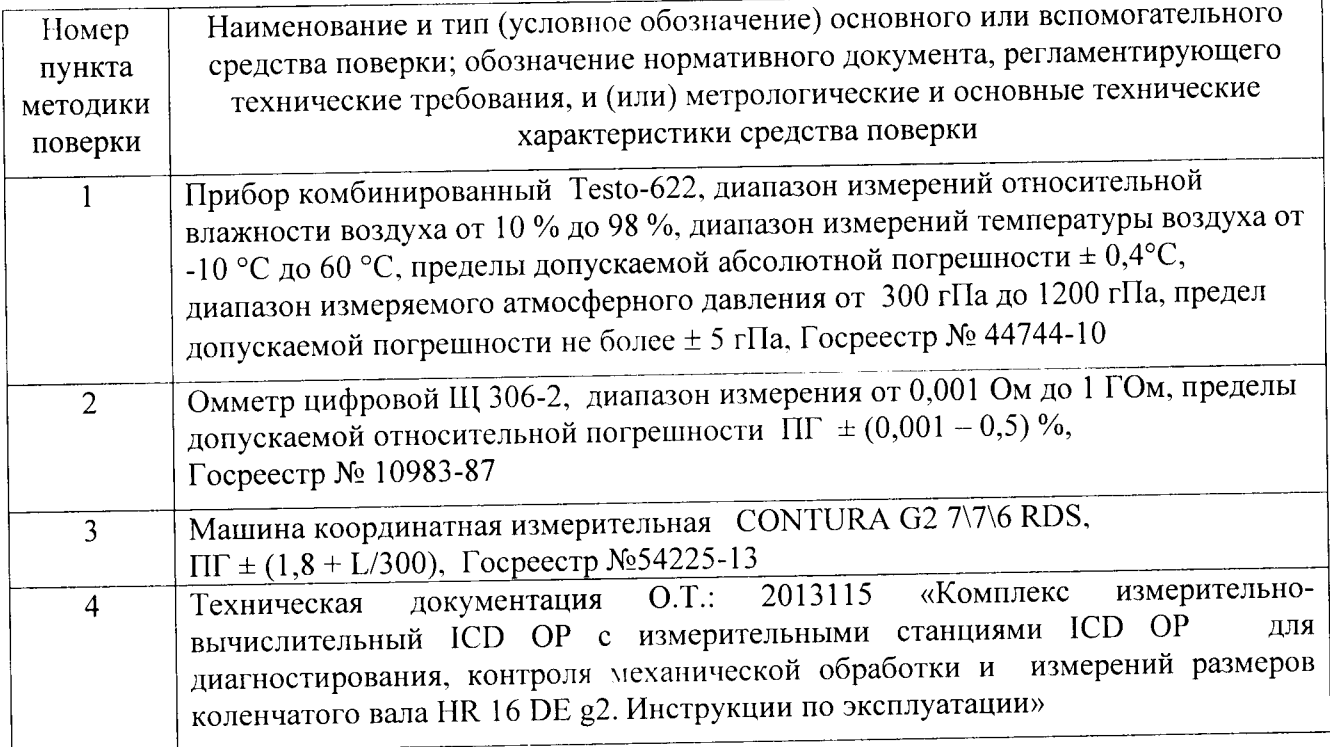

Примечание - При поверке могут использоваться аналогичные средства измерений, удовлетворяющие указанным выше требованиям и имеющие действующие свидетельства о поверке или сертификаты о калибровке.

# 4 ТРЕБОВАНИЯ К КВАЛИФИКАЦИИ ПОВЕРИТЕЛЕЙ

К проведению поверки комплекса измерительно-вычислительного ICD OP допускаются лица, аттестованные в качестве поверителя, в соответствии с ПР.50.2.012 (ГОСТ 56069-2014), изучивших настоящую методику и техническую документацию изготовителя О.Т.: 2013115 «Комплекс измерительно-вычислительный ICD OP с для диагностирования, контроля механической измерительными станциями ICD OP измерений размеров коленчатого вала HR 16 DE g2. Инструкция по обработки и эксплуатации», имеющих стаж работы по данному виду измерений не менее 1 года.

### 5 ТРЕБОВАНИЯ БЕЗОПАСНОСТИ

При проведении поверки соблюдают требования безопасности, указанные в эксплуатационной документации на комплекс измерительно-вычислительного ICD OP с измерительными станциями ICD OP, а также на эталоны, средства измерений, испытательное и вспомогательное оборудование.

#### 6 УСЛОВИЯ ПОВЕРКИ

6.1 Операции поверки выполняется в рабочих условиях применения комплекса измерительно-вычислительного ICD OP с измерительными станциями ICD OP, при этом значения внешних влияющих величин не должны выходить за следующие пределы:

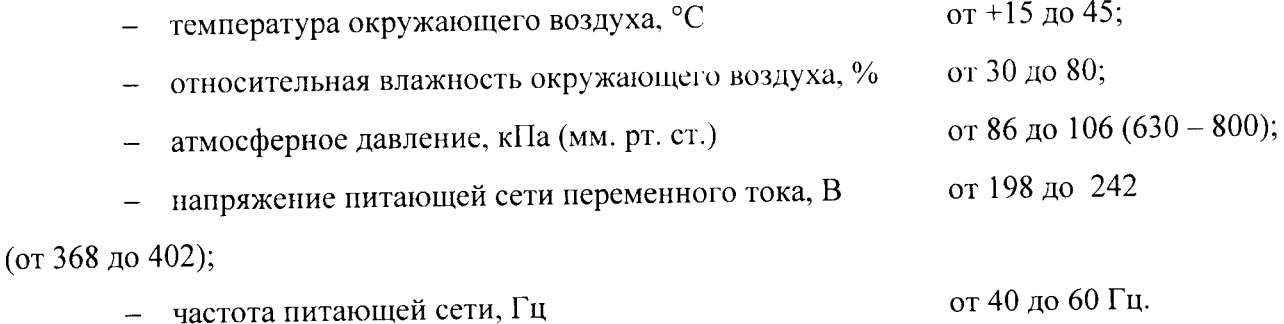

#### 7 ПОДГОТОВКА К ПОВЕРКЕ

7.1 Для проведения поверки представляют следующую документацию:

2013115 «Комплекс изготовителя  $O.T$ .: документацию - техническую измерительно-вычислительный ICD OP с измерительными станциями ICD OP для диагностирования, контроля механической обработки и измерений размеров коленчатого вала HR 16 DE g2. Инструкция по эксплуатации»;

ICD OP  $\mathbf{c}$ типа комплекса измерительно-вычислительного - описание измерительными станциями ICD OP для диагностирования, контроля механической обработки и измерений размеров коленчатого вала HR 16 DE g2;

- свидетельство о предыдущей поверке комплекса измерительно-вычислительного ICD OP для диагностирования, контроля механической обработки и измерений размеров коленчатого вала HR 16 DE g2 (при периодической и внеочередной поверке);

- рабочие журналы с данными по климатическим и иным условиям эксплуатации за межповерочный интервал (только при периодической поверке).

7.2 Перед проведением новерки выполняют следующие подготовительные работы:

 $\overline{10}$ обеспечению мероприятия организационно-технические - проводят безопасности поверки СИ в соответствии с действующими правилами и руководствами по эксплуатации применяемого оборудования;

средства поверки выдерживают в условиях и в течение времени, установленных в НЛ на средства поверки;

- все средства измерений, которые подлежат заземлению, должны быть надежно заземлены, подсоединение зажимов защитного заземления к контуру заземления должно производиться ранее других соединений, а отсоединение - после всех отсоединений.

#### 8 ПРОВЕДЕНИЕ ПОВЕРКИ

8.1 Внешний осмотр

8.1.1 При внешнем осмотре проверяют соответствие комплектности комплекса измерительными станциями ICD OP для измерительно-вычислительного ICD OP с диагностирования, контроля механической обработки и измерений размеров коленчатого вала HR 16 DE g2 (далее комплекс) представленной на нее документации и его соответствие утвержденному типу.

повреждений видимых отсутствие корпусов, целостность 8.1.2 Проверяют измерительных станций ICD OP, входящих в состав комплекса и наличие необходимой маркировки.

8.1.3 Проверяют отсутствие следов коррозии и нагрева в местах подключения проводных линий к измерительным станциям ICD OP.

8.2 Подтверждение соответствия программного обеспечения средств измерений.

Перед определением метрологических характеристик при поверке необходимо обеспечения  $(IIO).$ программного идентификационные данные проверить Идентификационные данные программного обеспечения приведены в таблице 3.

 $\boldsymbol{6}$ 

Необходимо включить компьютер ПК IBR модель MEIC 17" автоматизированной измерительной станции ICD OP и загрузить систему встроенного ПО PLC, выбрать язык и номер версии меню, после этого загорится идентификационное наименование программного обеспечения. Версия программного обеспечения должна совпадать с версией, указанной в таблице 3.

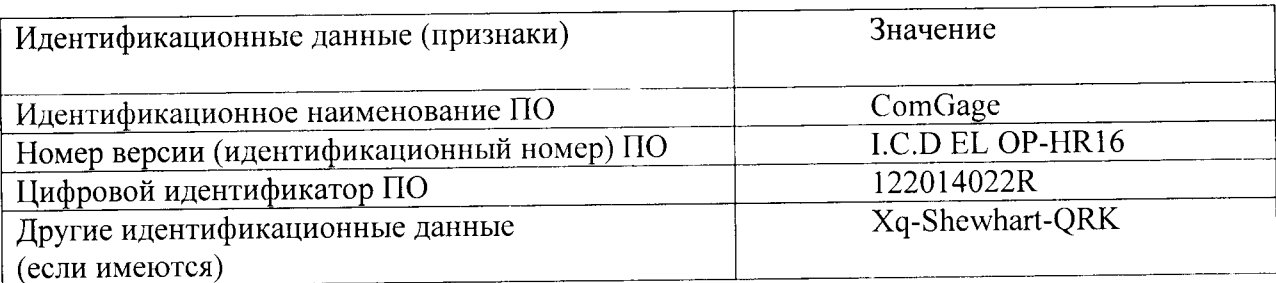

Таблица 3 - Идентификационные данные программного обеспечения

8.3 Опробование

При опробовании проверяют соответствие функционирования автоматизированных измерительных станций ICD OP требованиям эксплуатационной документации.

8.4 Проверка электрического сопротивления защитного заземления

8.4.1 Проверяют электрическое сопротивление защитного заземления между корпусом каждой измерительной станции ICD OP, подлежащего заземлению и входящего в комплекс измерительно-вычислительный ICD OP, и шиной заземления с помощью омметра.

значение считаются если положительными, 8.4.2 Результаты проверки электрического сопротивления между корпусом каждого блочного каркаса, входящего в комплекс измерительно-вычислительный ICD OP и подлежащего заземлению, и шиной заземления не более 0,5 Ом.

8.5. Проверка функционирования компьютеров измерительных станций ICD OP.

Приводят главный выключатель в позицию 1 (ВКЛ). Спустя несколько секунд компьютер включится и загрузится измерительная программа.

Для остановки нажимается кнопка «Лварийный стоп». Далее главный выключатель приводится в позицию 0 (ВЫКЛ). Спустя несколько секунд должны отключиться все приложения, включая Windows, и прекратиться подача питания к компьютеру.

Результат проверки считается положительным, если выполняются все команды.

8.6 Определение основной абсолютной погрешности комплекса измерительновычислительного ICD OP с измерительными станциями ICD OP.

Определение основной абсолютной погрешности комплекса измерительно-8.6.1 вычислительного ICD OP с измерительными станциями ICD OP проводится методом CONTURA G2 7\7\6 RDS, компарирования на машине координатной измерительной  $\Pi\Gamma \pm (1,8 + L/300)$  в измерительной лаборатории, в этом случае носителем размера единицы физической величины - длины, является имитатор (мастер) коленчатого вала HR 16 DE g2.

Перечень имитаторов (мастеров) коленчатого вала HR 16 DE g2 для комплекса измерительно-вычислительного ICD OP с измерительными станциями ICD OP, применяемых при поверке, приведен в технической документации изготовителя О.Т.: 2013115 «Комплекс измерительно-вычислительный ICD OP с измерительными станциями ICD OP для диагностирования, контроля механической обработки и измерений размеров коленчатого вала HR 16 DE g2. Инструкция по эксплуатации».

Пределы допускаемой основной абсолютной погрешности при поверке комплекса измерительно-вычислительного ICD OP для каждой измерительной станции ICD OP приведены в таблице 4 приложения А.

8.6.2 Приводят главный выключатель в позицию 1 (ВКЛ). Спустя несколько секунд компьютер включится и загрузится измерительная программа, после чего необходимо нажать кнопку «i1», чтобы попасть к измерительному экрану автоматизированной измерительной станции ICD OP.

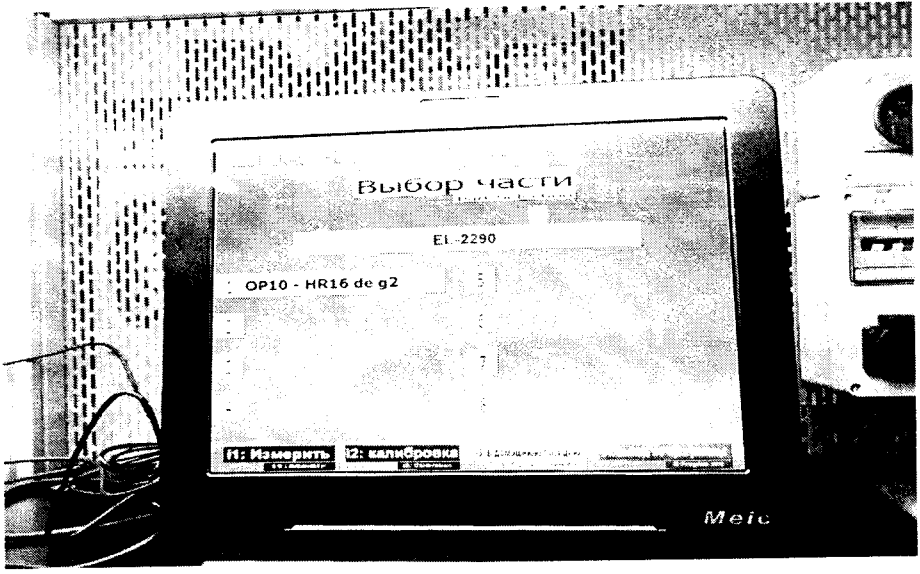

Рисунок 2

имитатор (мастер) в приспособление, согласно технической 8.6.3 Размещают документации изготовителя О.Т.: 2013115 «Комплекс измерительно-вычислительный ICD OP с измерительными станциями ICD OP для диагностирования, контроля коленчатого вала HR 16 DE g2. измерений размеров механической обработки и Инструкция по эксплуатации», как приведено на рисунках 3 и 4.

8.6.4 Запрашивается калибровка и нажимается кнопка «i2» для выполнения поверки (калибровки):

а) Общая калибровка (і2) выполняется пользователем каждый раз, когда включается измерительная программа.

выполняется поверителем калибровка) **b**) Поверка  $Alt+F2$ (эталонная (супервайзером) с применением имитаторов (мастеров), предназначенных для каждой конкретной измерительной станции ICD OP.

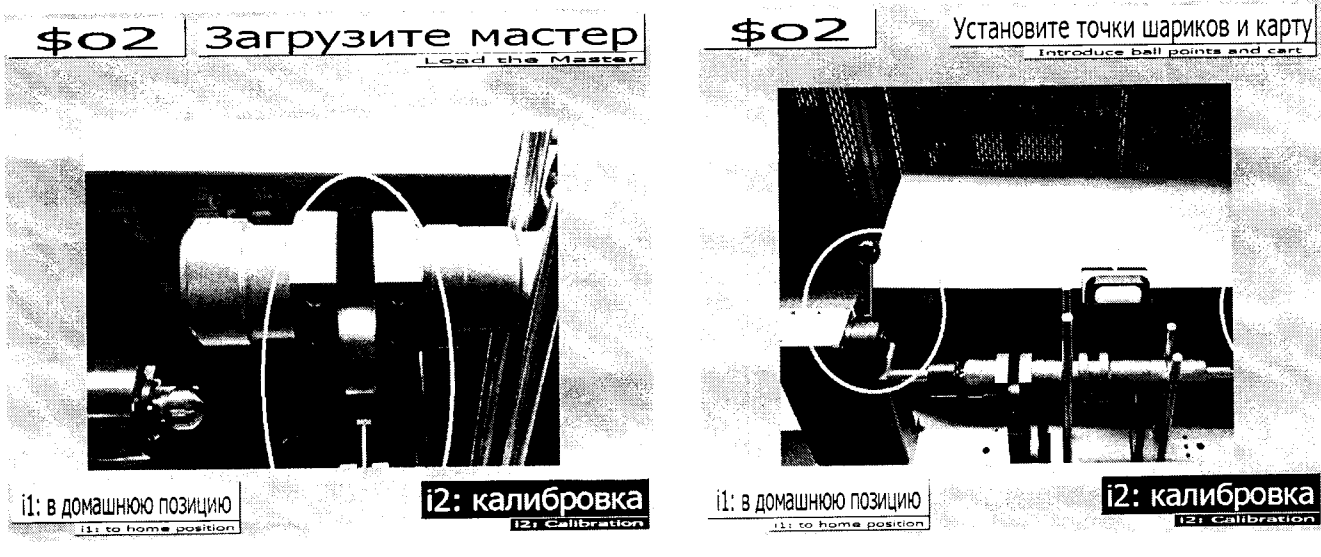

Рисунок 3

Рисунок 4

комплекса измерительно-вычислительного ICD OP при поверки В результате метрологических характеристик автоматизированных измерительных определении станций ICD ОР могут получиться две ситуации, на экране ПК ноявится информация, годен или негоден:

- соответствуют результаты измерений (калибровка) годен: а) поверка простого офсета или произошло требованиям  $(He$ установленным накопительного офсета).
- b) поверка (калибровка) негоден: результаты измерений не соответствуют установленным требованиям (произошел простой офсет или накопительный офсет).

Сравнивается результат текущей поверки (калибровки) с Простой офсет: Обработка результатов измерений ведется автоматически, при предыдущим результатом. помощи измерительной программы ComGage. При нажатии на кнопку QDAS, результаты поверки сохраняются в базе данных QDAS. Описание измерительной измерения  $\overline{\mathbf{M}}$ программы приведено технической документации изготовителя О.Т.: 2013115 «Комплекс измерительно-вычислительный ICD OP с измерительными станциями ICD OP для диагностирования, контроля механической обработки и измерений размеров коленчатого вала HR 16 DE g2. Инструкция по эксплуатации»;

9

текущей поверки  $\mathbf{c}$ Сравниваются результаты Накопительный офсет: нормируемыми значениями, приведенными в приложении А.

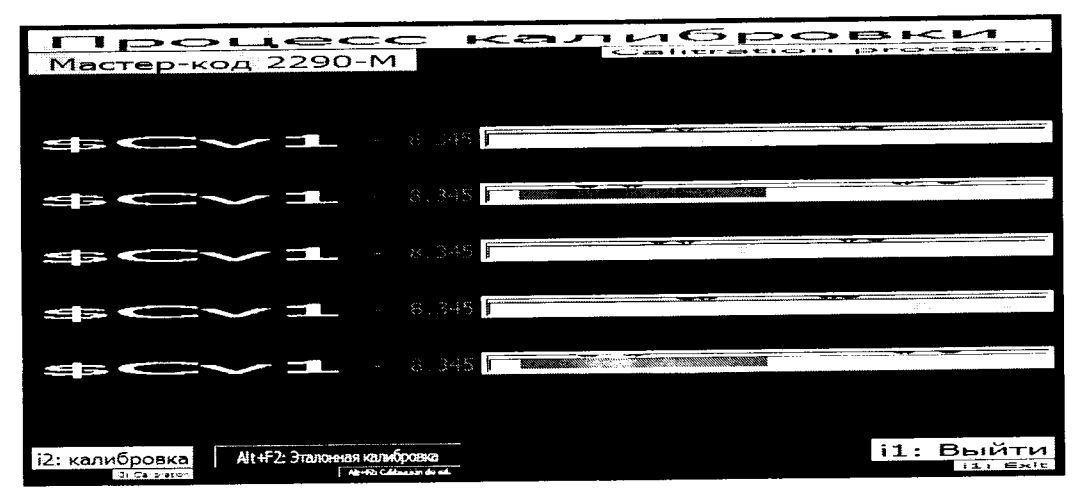

Рисунок 5

Возможно отображение экрана с результатами поверки (калибровки), как с числовыми значениями, так и в графическом виде.

Результаты поверки комплекса измерительно-вычислительного ICD OP считаются положительными, если выполняются все команды на измерительных станциях ICD ОР и полученные значения соответствуют требуемым значениям (не произошло простого офсета или накопительного офсета).

## 9 ОБРАБОТКА РЕЗУЛЬТАТОВ ИЗМЕРЕНИЙ

Обработка результатов измерений - по ГОСТ Р 8.736 - 2011 «ГСИ. Измерения прямые многократные. Методы обработки результатов измерений. Основные положения».

### 10 ОФОРМЛЕНИЕ РЕЗУЛЬТАТОВ ПОВЕРКИ

измерительнокомплекса поверки результатах положительных  $10.1$ При вычислительного ICD OP с измерительными станциями ICD OP (первичной при вводе в протокол в произвольной форме, эксплуатацию и периодической) оформляется свидетельство о поверке в соответствии с ПР 50.2.006 (по форме приложения 1а).

10.2 Отрицательные результаты поверки комплекса измерительно-вычислительного ICD OP с измерительными станциями ICD OP оформляются в соответствии с ПР 50.2.006 (по форме приложения 2 - извещение о непригодности по применению).

### Приложение А

Пределы допускаемой абсолютной погрешности при поверке комплекса измерительновычислительного ICD OP с измерительными станциями ICD OP для диагностирования, контроля механической обработки и измерений размеров коленчатого вала HR 16 DE g2

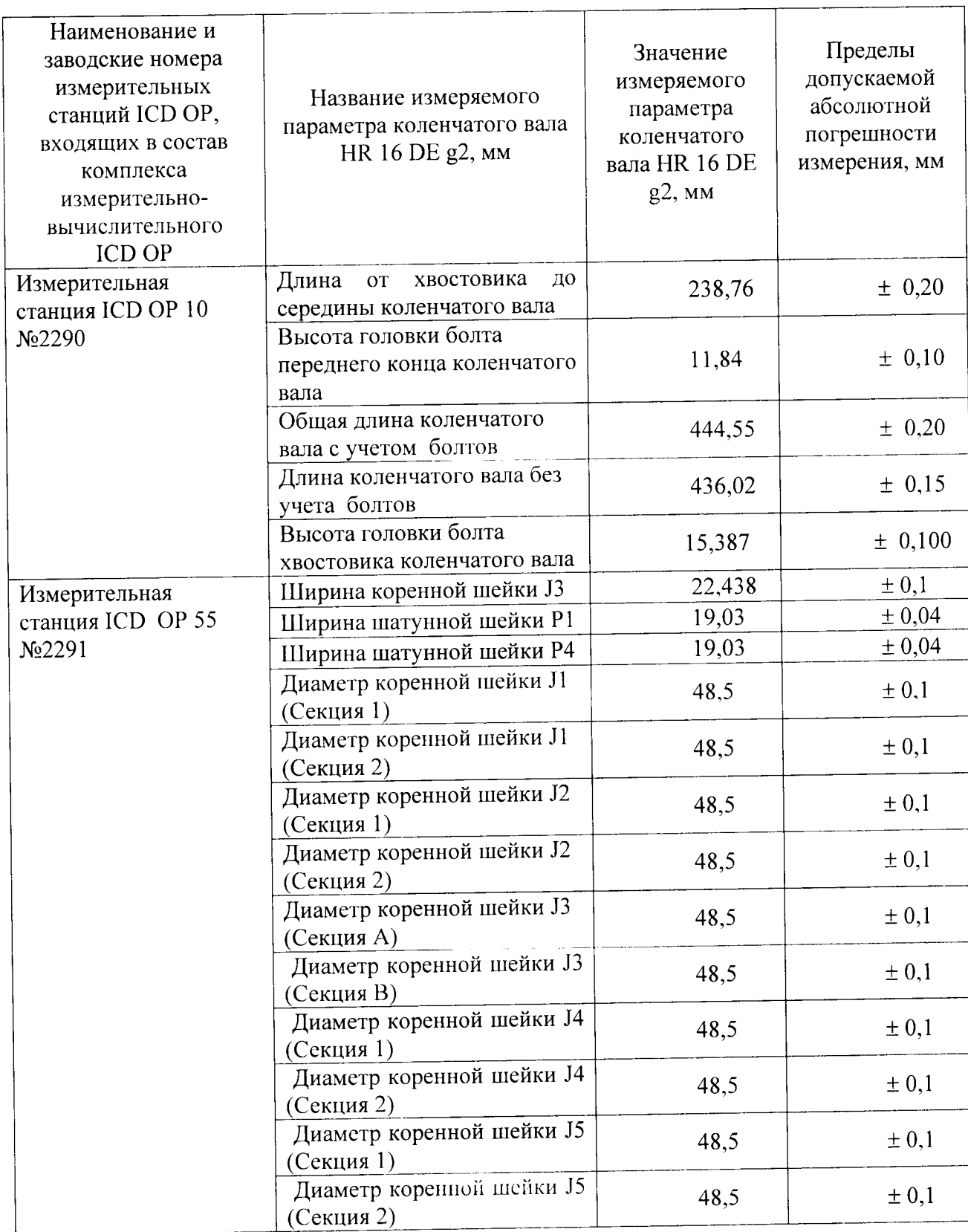

Таблица 4 - Пределы допускаемой основной абсолютной погрешности измерений

Продолжение таблицы 4

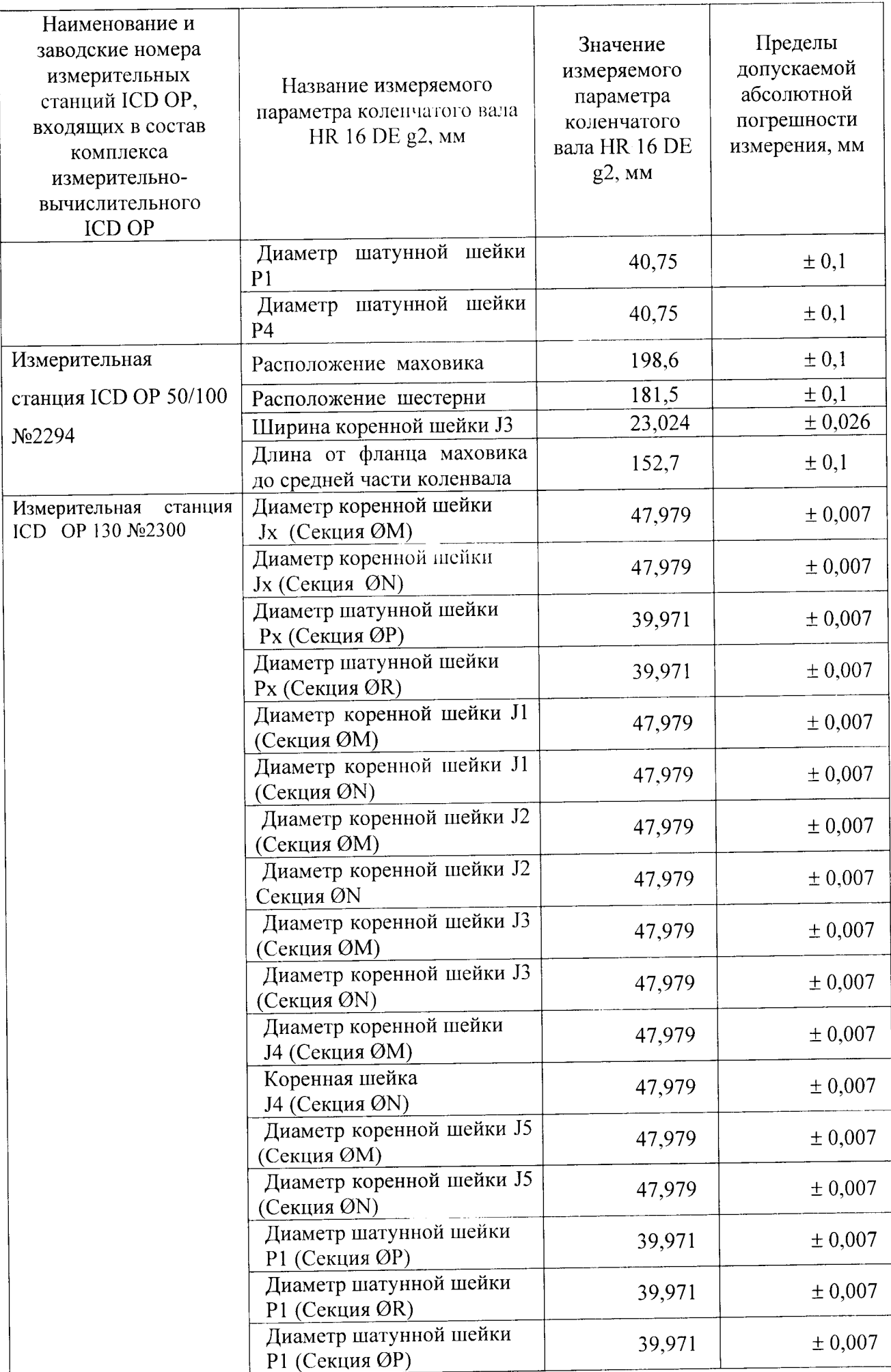

Продолжение таблицы 4

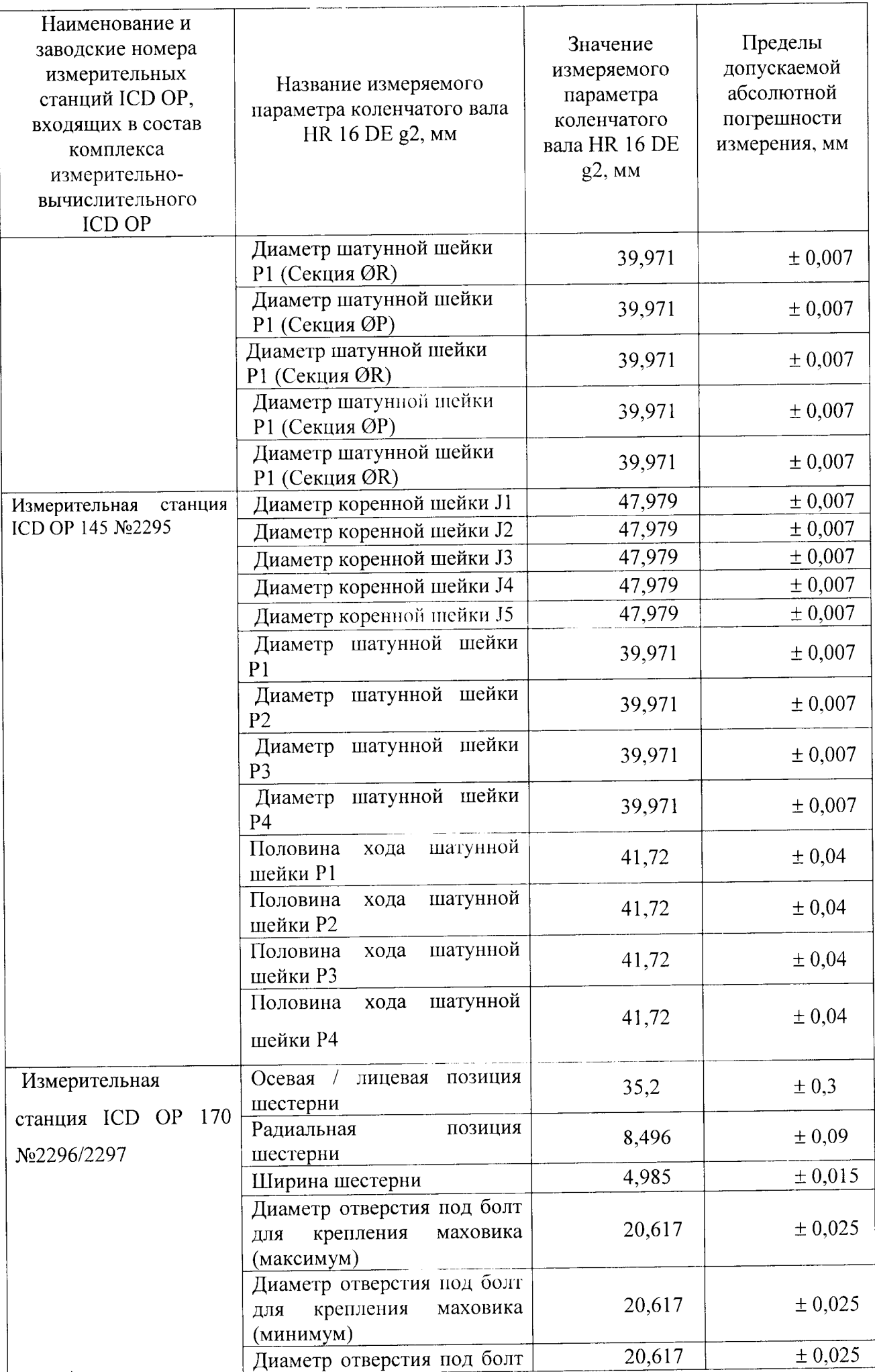

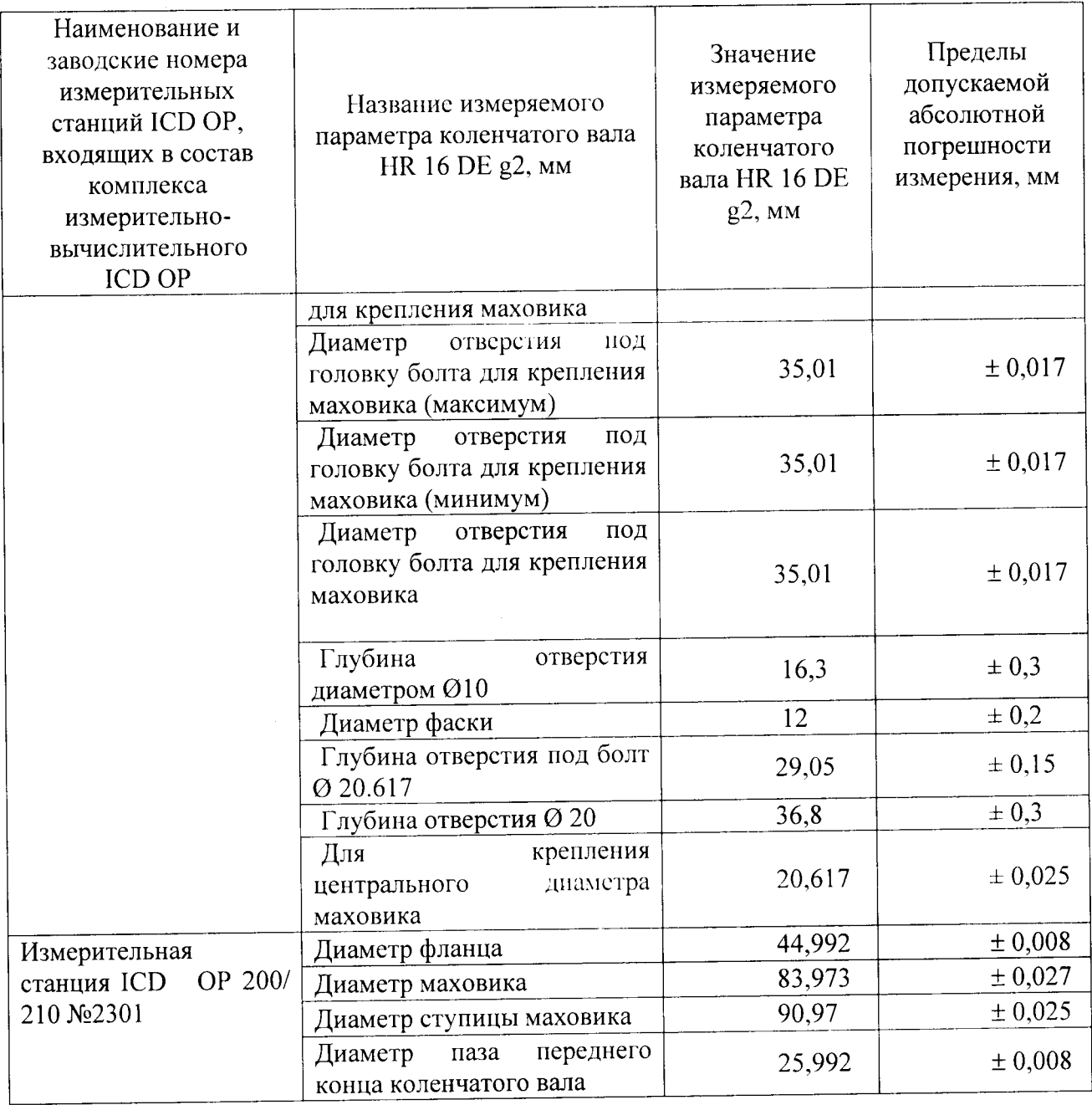